## **[Żródła pozyskania / wycofania](https://pomoc.comarch.pl/optima/pl/2023_5/index.php/dokumentacja/zrodla-pozyskania-wycofania-zgody/) [zgody](https://pomoc.comarch.pl/optima/pl/2023_5/index.php/dokumentacja/zrodla-pozyskania-wycofania-zgody/)**

Dotyczy wersji: **2018.5.1**

 Słownik ten jest wykorzystany na podczas rejestrowania zgody konkretnego podmiotu (kontrahenta, przedstawiciela, pracownika oraz wspólnika) lub podczas oznaczania zgody jako wycofanej, gdzie wskazywane jest źródło pozyskania/wycofania.

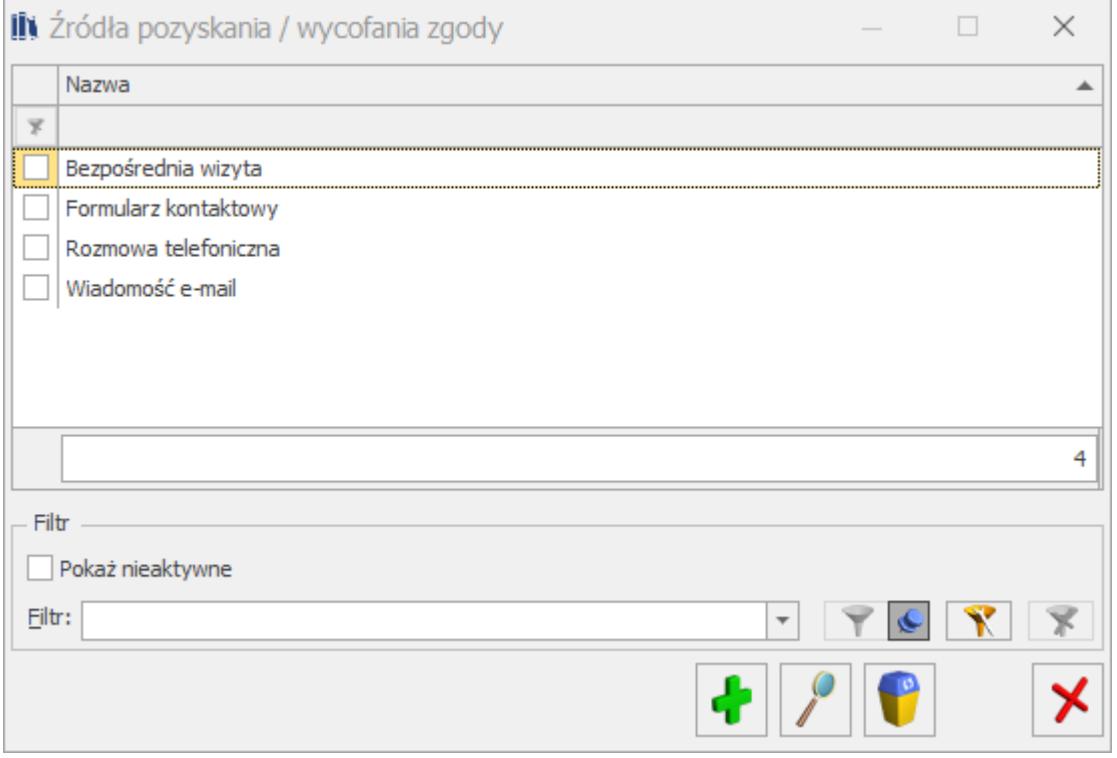

Dostępne na liście ikony umożliwiają podejrzenie źródła lub jego usunięcie . Nie jest możliwe usunięcie lub zmodyfikowanie nazwy źródła, które zostało użyte (wskazane na karcie podmiotu).

Parametr **Pokaż nieaktywne** umożliwia wyświetlanie na liście również źródeł pozyskania oznaczonych jako nieaktywne.

Kliknięcie ikony plusa bądź naciśnięcie klawisza **<Insert>** umożliwia dodanie nowego źródła:

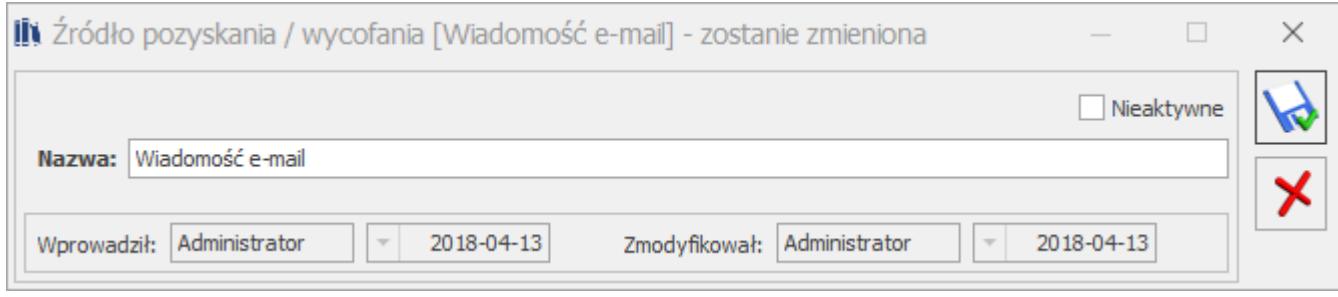

Na formularzu źródła należy uzupełnić jego nazwę.

Parametr **Nieaktywne** umożliwia oznaczenie źródła jako nieaktywnego. Skutkuje to tym, że dane źródło nie podpowiada się do wyboru na nowych zgodach podmiotu.

## **[Treści zgód](https://pomoc.comarch.pl/optima/pl/2023_5/index.php/dokumentacja/tresci-zgod/)**

Dotyczy wersji: **2018.5.1**

 Pozycja zawiera listę utworzonych przez Użytkownika treści zgód.

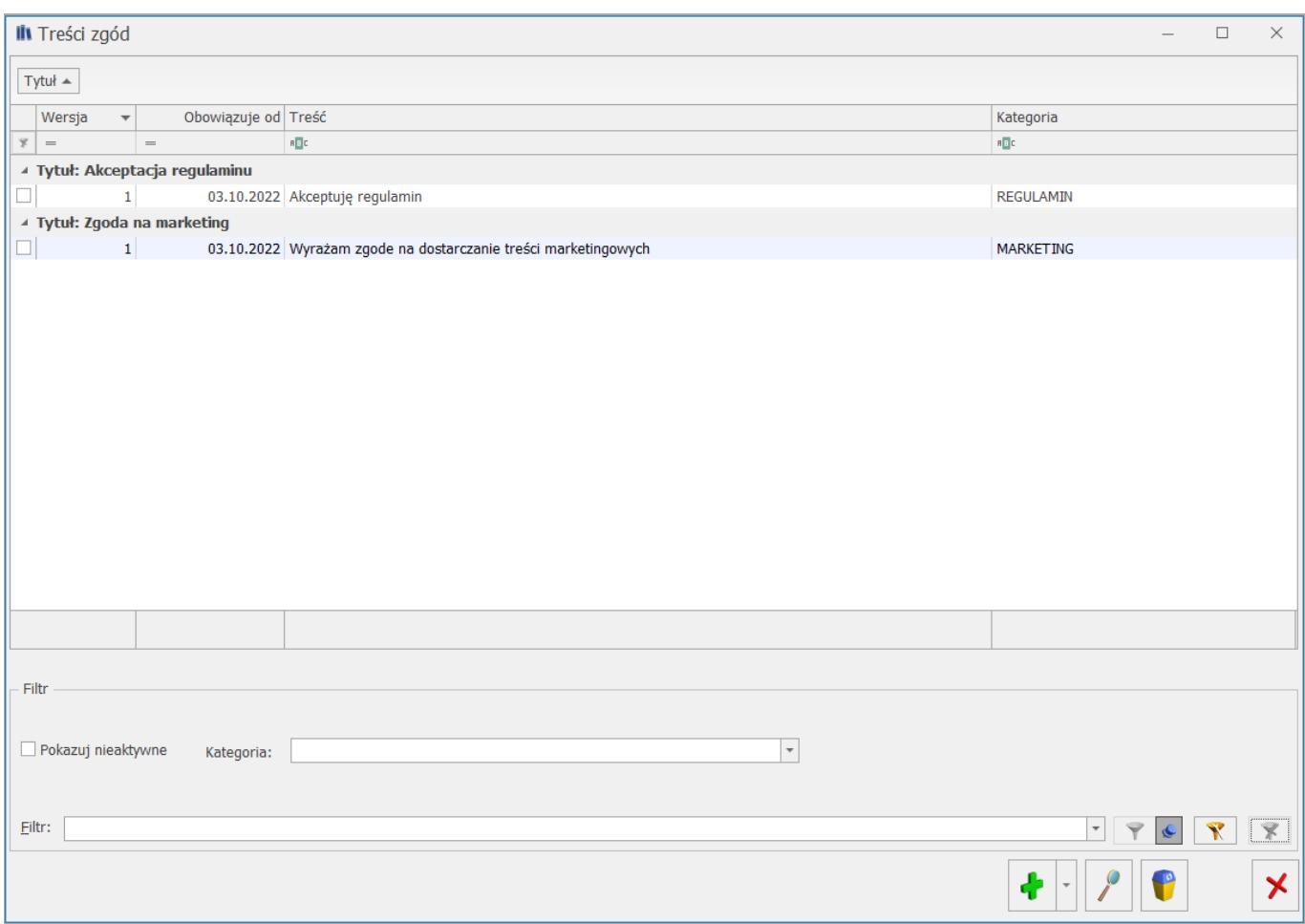

Dostępne na liście ikony umożliwiają podejrzenie/edycję zgody

lub jej usunięcie **. Jezili zgoda nie została** wybrana na żadnym podmiocie, może zostać zmieniona bądź usunięta (na użytej już w programie zgodzie można jedynie zaznaczyć parametr **Nieaktywna**).

Lista może być filtrowana według kategorii. Parametr **Pokazuj nieaktywne** umożliwia wyświetlanie na liście również treści zgód oznaczonych jako nieaktywne.

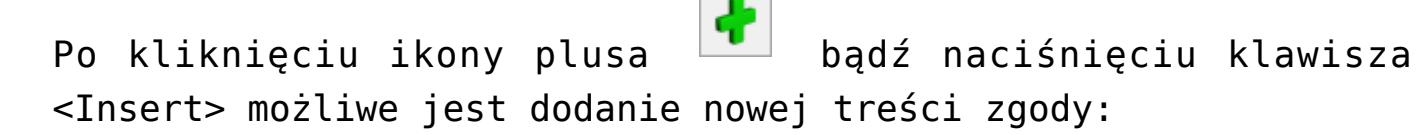

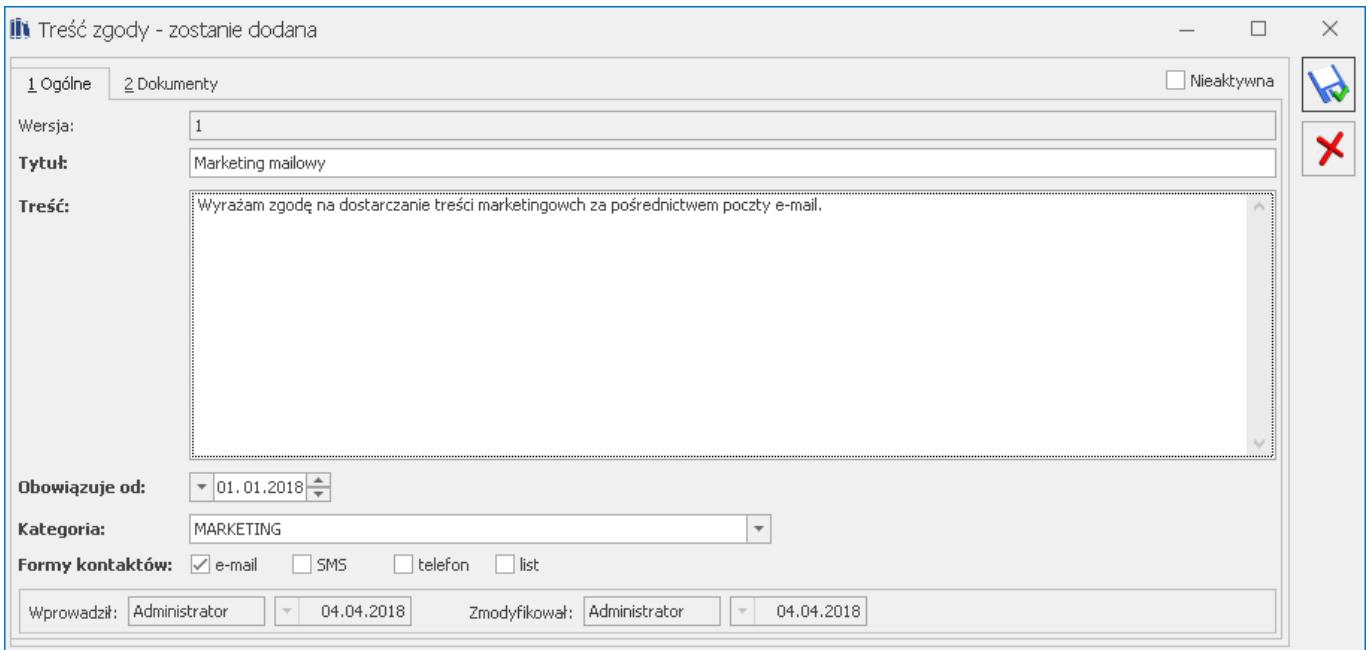

Na formularzu należy uzupełnić **tytuł**, **treść** oraz **datę obowiązywania**. Należy wybrać również kategorię zgody. Dostępne są następujące **kategorie** zgód:

- **REGULAMIN**
- **MARKFTING**
- PRZETWARZANIE DANYCH OSOBOWYCH
- PRZEKAZYWANIE DANYCH OSOBOWYCH DO SERWISÓW ZEWNĘTRZNYCH
- **PROFILOWANTE**
- TNNF

W przypadku wybrania kategorii MARKETING dodatkowo na formularzu zgody możliwe jest wskazanie **form kontaktu**, których dana treść zgody dotyczy:

- e-mail
- SMS
- telefon
- list

Nowa zgoda ma zawsze numer wersji oznaczony jako 1.

Parametr **Nieaktywna** umożliwia oznaczenie treści zgody jako nieaktywnej.

Na zakładce **[Dokumenty]** można wskazać powiązane ze zgodą dokumenty z Biblioteki dokumentów w przypadku posiadania licencji na moduł *Obieg Dokumentów* (OBD).

Możliwe jest dodanie nowej wersji dotychczasowej treści zgody (zarówno tej użytej już w programie jak i jeszcze nie wykorzystanej) poprzez rozwiniecie ikony plusa i wybranie opcji **Aktualizuj zgodę**. Funkcja dostępna jest również za pomocą skrótu **<Ctrl>+<Insert>** lub w menu kontekstowym.

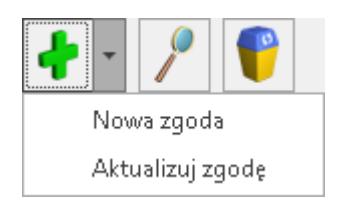

Podczas aktualizacji zgody pola *Tytuł* oraz *Kategoria* są nieaktywne (wartości w tych polach są przenoszone ze zgody w wersji 1). Można zmienić jedynie treść oraz datę obowiązywania. Numer wersji zmieniany jest automatycznie jako numer kolejny. Przy zapisywaniu nowej wersji zgody wyświetlane jest pytanie czy ustawić poprzednie wersje jako archiwalne (Nieaktywne).

Dotyczy wersji: **2018.6.1** Z poziomu treści zgody dostępny jest wydruk formularza zgody. Jeżeli na treści zgody wybrana została kategoria MARKETING, dostępny jest wydruk formularza zgody marketingowej.